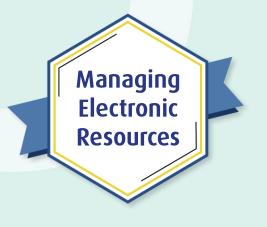

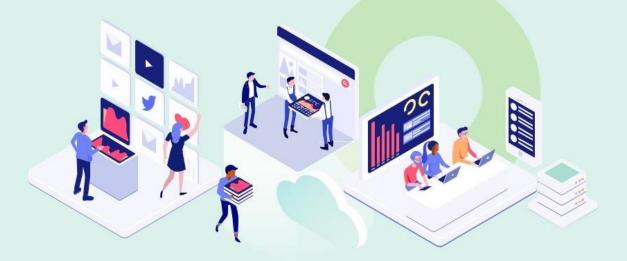

# ERM Bonus 2 Automate Holdings Management for ProQuest Ebook Central

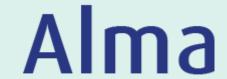

Kevin Lane-Cummings and Rachel Bellavia Customer Education Team

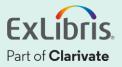

#### A few points about WebEx

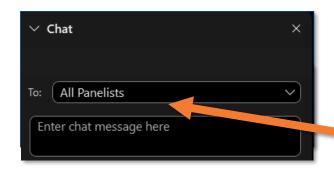

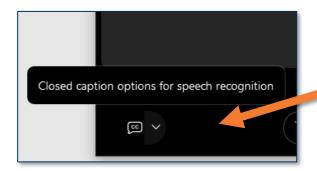

- Technical issues? Exit and rejoin the WebEx session
- Submit questions via WebEx
   Chat: Select All Panelists in the
   To: dropdown menu
- Turn captions on and off in the lower-left corner of the WebEx screen

#### **Managing Electronic Resources Series**

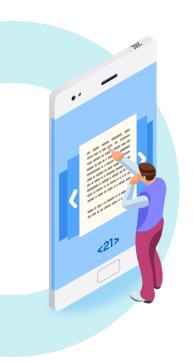

| ERM | Session                                         | Date   |
|-----|-------------------------------------------------|--------|
| 101 | Overview and Background                         | Sep 20 |
| 102 | Order and Activate Collections                  | Sep 27 |
| 103 | Order and Activate Portfolios                   | Oct 4  |
| 201 | Maintain E-Resources                            | Oct 11 |
| 202 | Troubleshoot Discovery                          | Oct 18 |
| 203 | Overlap Analysis                                | Oct 25 |
| 301 | Usage Statistics, COUNTER, and SUSHI Harvesting | Nov 1  |
| 302 | Analytics of E-Resources                        | Nov 8  |
| B-1 | Contribute to the Community Zone                | Nov 15 |
| B-2 | Upload Electronic Holdings for E-Book Central   | Nov 29 |

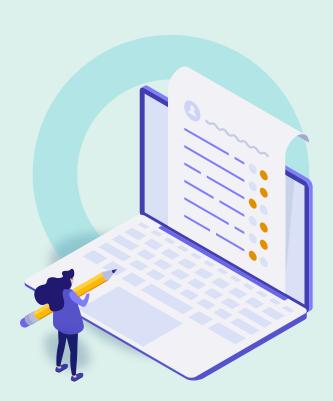

#### Overview and Workflow

- Activate the Collection in CZ/IZ
- Create a ProQuest Ebook Central Integration Profile
- Configure Order-Recording System
- Test in Sandbox
- View the Job Report
- Further Resources

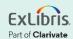

#### What This Tool Can Do

Automatically manage (activate and deactivate) all the eresources you access via the ProQuest Ebook Central (EBC) Platform

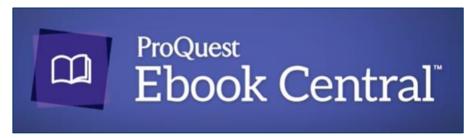

- Owned titles (perpetual access)
- Subscription titles (live or trial)
- PDA/DDA (Patron- and Demand-Driven Acquisition)

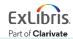

#### **Post-Configuration Workflow**

Library staff make changes with PO (orders and cancellations)

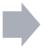

Alma automatically checks PQ daily for updates

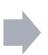

Alma automatically activates and deactivates portfolios

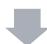

Resources automatically added (or removed) from discovery service

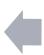

Alma (can) automatically create PO Lines

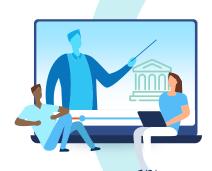

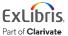

#### You don't have to do this yourself!

Ask Ex Libris' Alma Support Team to set these configurations.

- Save time!
- Ensure the configuration is correct!

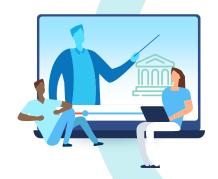

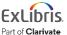

# **Configuration Steps**

- 1. Contact ProQuest Support
  - Ask them to enable automatic updates
  - Get EBC Site ID
- 2. Contact Alma Support
  - Ask them to set up required parameters
- 3. Activate the EBC Perpetual, DDA ... collection
  - Deactivate other (manually updated) EBC collections
- 4. Create EBC Integration Profile
- 5. Set up order-recording process (if desired)

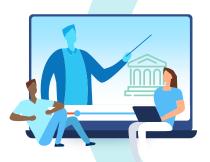

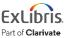

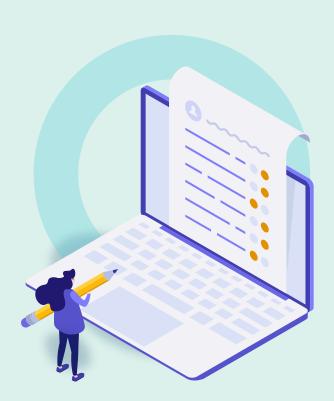

- Overview and Workflow
- Activate the Collection in CZ/IZ
- Create a ProQuest Ebook Central Integration Profile
- Configure Order-Recording System
- Test in Sandbox
- View the Job Report
- Further Resources

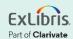

#### **Activate the Collection**

# Ebook Central Perpetual, DDA and Subscription Titles

- Activate Collection and Service
- Don't activate individual portfolios

- If it's already activated (with some portfolios):
  - This tool will keep things going
  - Local portfolio information will be preserved

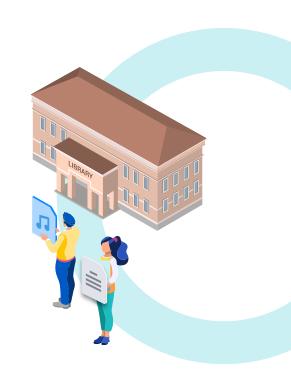

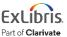

#### **De-Activate All Other Ebook Central Subscriptions**

This system automatically handles **all** ProQuest Ebook Central subscriptions.

Deactivate the rest to avoid duplicate portfolios:

- Ebook Central Academic ...
- Ebook Central Science ...
- Ebook Central University of ...

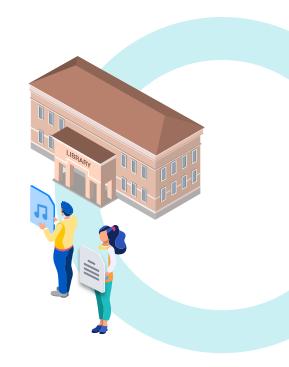

All collections that start "Ebook Central ..."

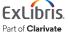

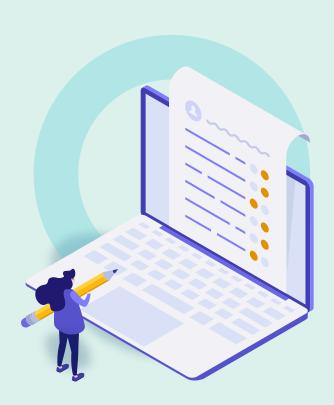

- Overview and Workflow
- Activate the Collection in CZ/IZ
- Create a ProQuest Ebook Central Integration Profile
- Configure Order-Recording System
- Test in Sandbox
- View the Job Report
- Further Resources

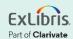

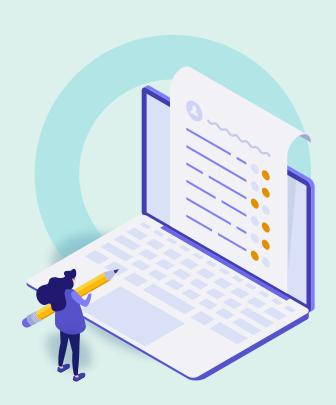

- Overview and Workflow
- Activate the Collection in CZ/IZ
- Create a ProQuest Ebook Central Integration Profile
- Configure Order-Recording System
- Test in Sandbox
- View the Job Report
- Further Resources

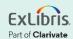

# **Configure Order-Recording System**

(after placing order with ProQuest)

Three options for recording the order in Alma:

- PO line created via Real Time Order
- PO line created via EOD using "New Order" import profile
- PO line created manually

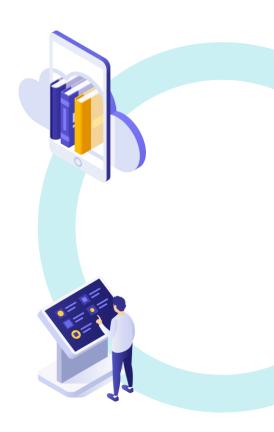

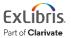

#### **PO Line Created via Real Time Order**

- 1. "New Order" API is sent from PQ to Alma.
- 2. Alma searches IZ for that portfolio by Ebook Central title ID or ISBN.
- 3. If match found in IZ, PO line is associated with that portfolio.
- 4. If no match found, Alma searches CZ for that portfolio in "Ebook Central Perpetual .."
  - Portfolio is activated in IZ and associated with the PO line.

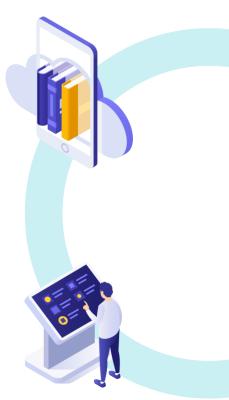

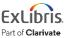

# PO Line Created via EOD File and Import Profile

- 1. Configure a New Order import profile
  - Copy "PQ Ebook Central import profile"
  - Configure profile to correctly match (demo)
- 2. Run import profile on EOD file.
- 3. Alma searches IZ (and, if needed, CZ) for matching portfolio (just like previous page) and associates portfolio with new PO line.

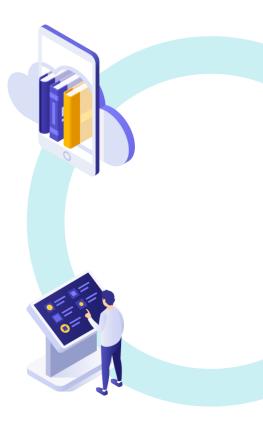

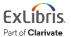

# **PO Line Created Manually - Use Case 1**

If portfolio already was activated by this "Automatic Upload of Electronic Holdings" process, then:

- 1. Find portfolio in IZ in collection "Ebook Central Perpetual ..."
- 2. Click Order on the portfolio
  - Fill out details as needed for previous order
- 3. Next time, this will update automatically

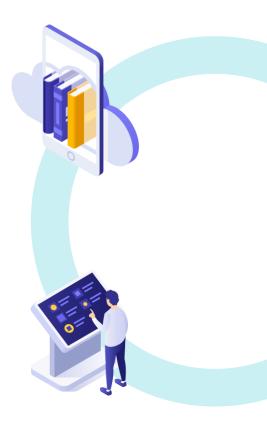

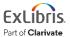

#### **PO Line Created Manually - Use Case 2**

If portfolio was purchased outside Alma (LibCentral for example) and is not yet activated:

- 1. Find portfolio in CZ in the collection "Ebook Central Perpetual ..."
- 2. Click Order on the portfolio
  - Fill out details as needed for the order
- 3. Portfolio is activated and associated with PO
- 4. Next time, this will update automatically

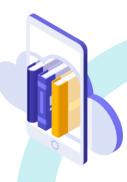

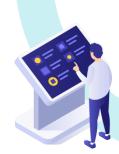

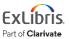

#### **Preserve Previous Ebook Central Acquisition Details**

(Because you acquired Ebook Central portfolios in other collections, which are now deactivated.)

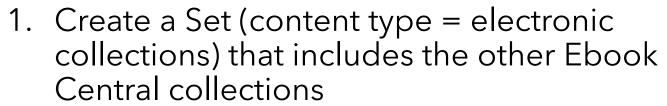

2. Run the Job "Move electronic portfolio information" **demo** 

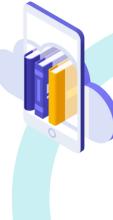

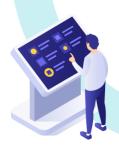

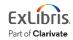

#### **Institutions with Rialto**

- Rialto allows selection and purchasing right within Alma
- Automated Holdings
   Management works great with
   Rialto
- 3. Request assistance from Rialto Support

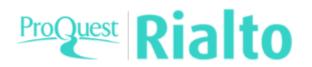

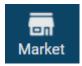

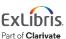

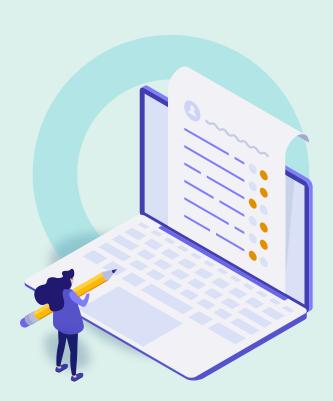

- Overview and Workflow
- Activate the Collection in CZ/IZ
- Create a ProQuest Ebook Central Integration Profile
- Configure Order-Recording System
- Test in Sandbox
- View the Job Report
- Further Resources

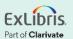

#### When You Test This in Your Sandbox

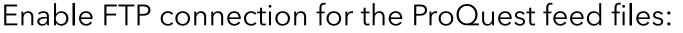

- 1. Alma Configuration
- 2. General menu > External Systems > Allowed S/FTP connections
- 3. Add FTP: ftp.ebrary.com / ftp.ebrary.com
- 4. Save

(Not needed in your Production environment; these are already enabled.)

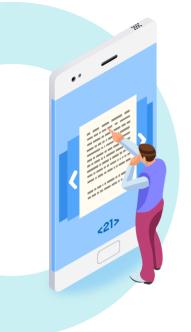

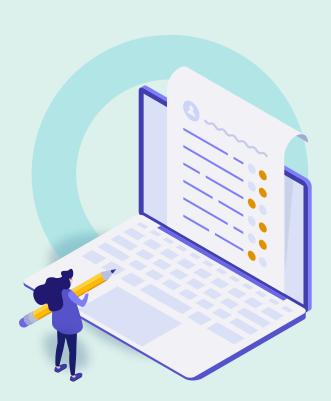

- Overview and Workflow
- Activate the Collection in CZ/IZ
- Create a ProQuest Ebook Central Integration Profile
- Configure Order-Recording System
- Test in Sandbox
- View the Job Report
- Further Resources

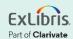

# View the Job Report

Admin > Monitor Jobs > History tab

#### Job:

Upload electronic holdings - PROQUEST\_EBOOK\_CENTRAL

• There may be multiple runs on the same day (Alma keeps trying when errors occur)

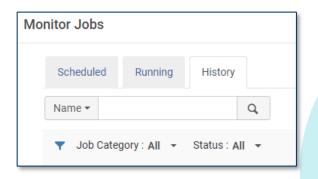

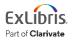

#### View the Job Report (cont.)

#### Report includes:

- Activated portfolios
- Updated portfolios
- Deleted portfolios
- Portfolios not in CZ

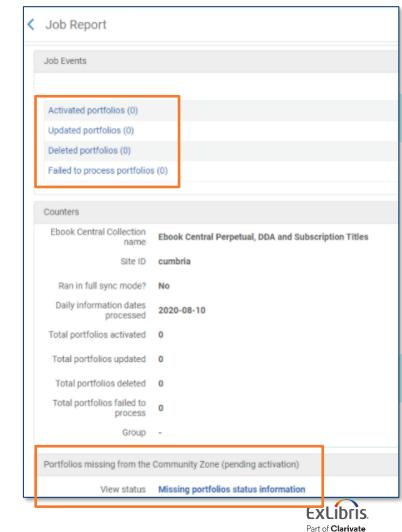

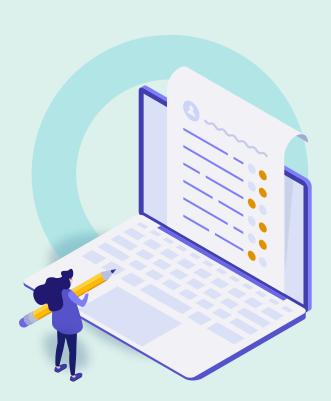

- Overview and Workflow
- Activate the Collection in CZ/IZ
- Create a ProQuest Ebook Central Integration Profile
- Configure Order-Recording System
- Test in Sandbox
- View the Job Report
- Further Resources

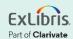

#### **Documentation**

 Upload Electronic Holdings from ProQuest Ebook Central for Subscriptions/Owned/DDA

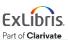

# **About Today's Session**

Ex Libris Knowledge Center > Alma > Training > Webinars > E-Resource Management

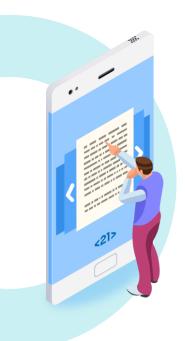

- Download these presentation slides
- Watch recordings of this session (and previous sessions)
- Take the (optional) exam)
- No exercise document to download, because ...

#### **Exercise**

 Set up automated holdings management for Ebook Central resources

Use the documentation to guide your work:
 <u>Upload Electronic Holdings from ProQuest Ebook Central for Subscriptions/Owned/DDA</u>

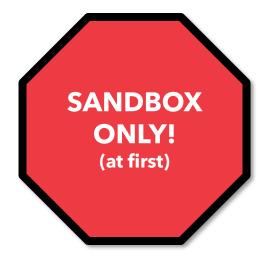

Or ask the Alma Support Team to do it!

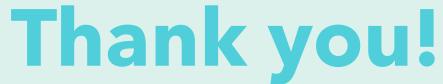

Please fill out the survey that will appear when you close the WebEx meeting

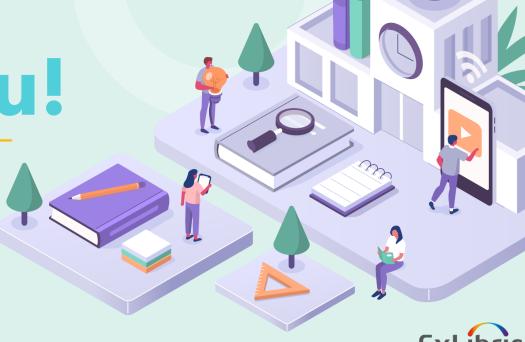

Part of Clarivate